## BIP Comment importer un devis d'un logiciel externe (Batigest, Multi devis…) à partir du module Vente-Devis ?

Pour importer un devis d'un logiciel externe (dans notre exemple **Batigest**) à partir du module Vente-Devis, il faut aller sur **Générer devis** puis **Importer** et sélectionner **Etude Batigest.**

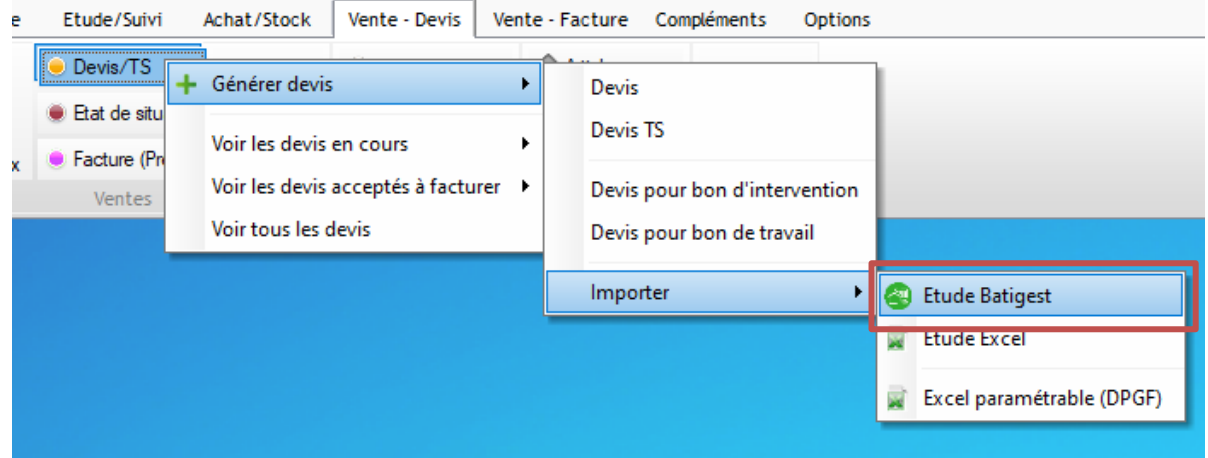

Choisir le devis à importer parmi la liste des études de prix qui s'affiche.

Cliquer sur le bouton

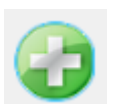

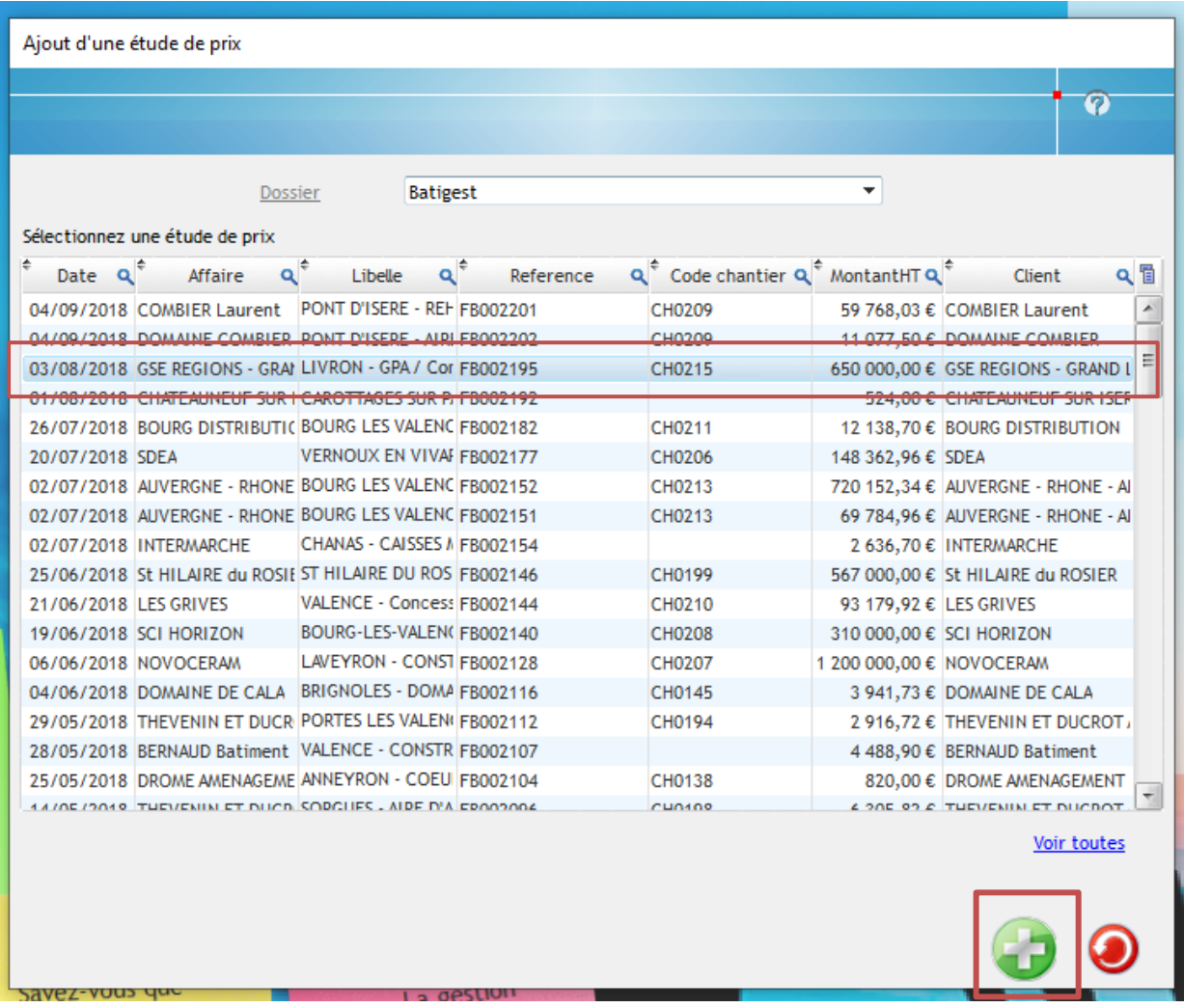

L'écran de création d'un nouveau devis s'ouvrira.

Si le chantier correspondant au devis est déjà créé, il est possible de le sélectionner à l'aide du menu déroulant, sinon le champ peut rester vide.

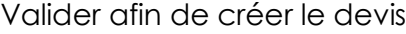

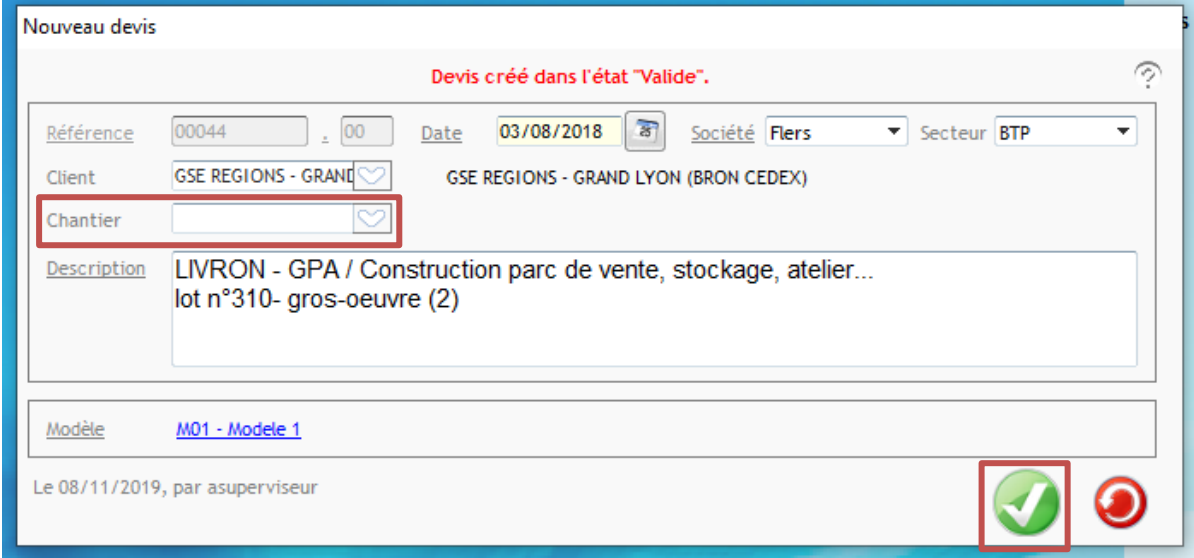

Le devis et ses propriétés s'ouvrent, le client a été créé automatiquement.

Il est possible de le **rattacher à un marché existant (avenant)**, le devis verra son numéro modifié, et les informations liées au marché de rattachement seront reprises.

Sinon, cliquer sur le bouton  $\boxed{\text{+}}$  pour créer le chantier si nécessaire.

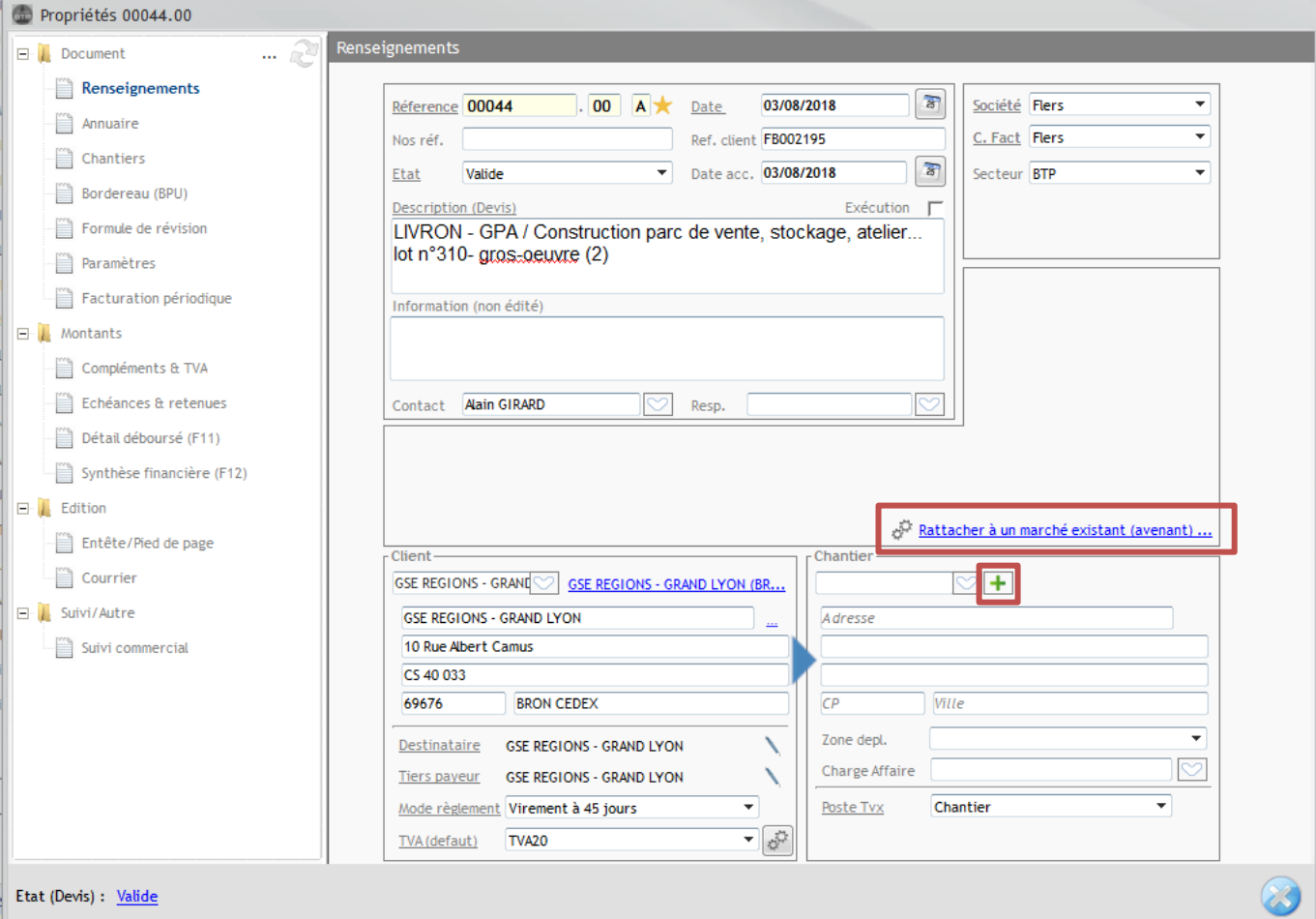

Dans ce cas, remplir les informations concernant la création du chantier, la **« date de début »** et la **« zone de déplacement »** étant obligatoires.

Puis valider.

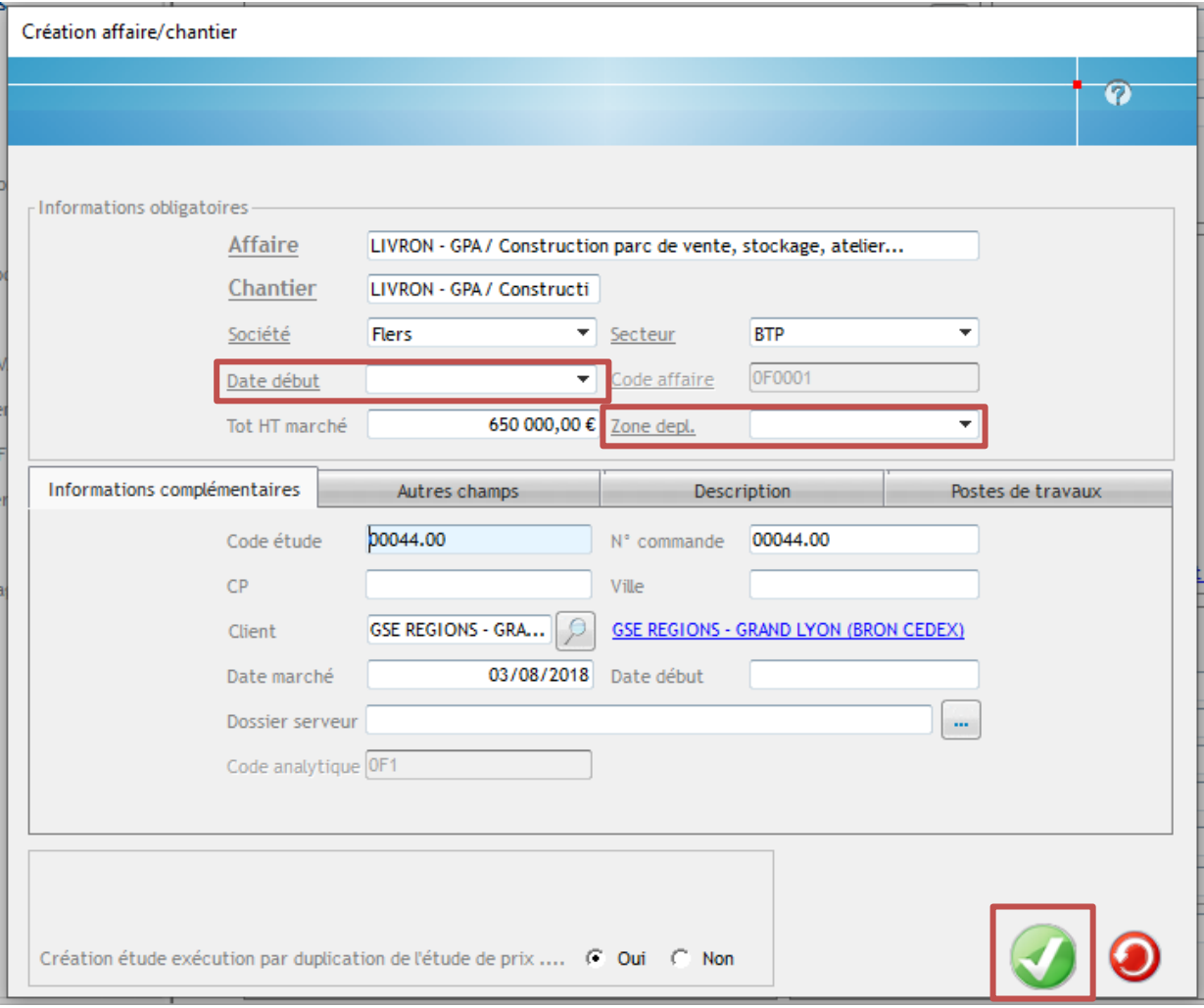

Cliquer sur **« Oui »** sur l'écran suivant, pour confirmer la création de la fiche chantier.